# 라우터 간 다중 링크 번들

# 목차

[소개](#page-0-0) [사전 요구 사항](#page-0-1) [요구 사항](#page-0-2) [사용되는 구성 요소](#page-0-3) [표기 규칙](#page-0-4) [배경 정보](#page-0-5) [구성](#page-1-0) [네트워크 다이어그램](#page-1-1) [구성](#page-1-2) [다음을 확인합니다.](#page-3-0) [문제 해결](#page-3-1) [관련 정보](#page-3-2)

## <span id="page-0-0"></span>소개

이 문서에서는 라우터 간에 멀티링크 번들을 생성하기 위한 샘플 컨피그레이션을 제공합니다. 두 라우터 간에 여러 개의 멀티링크를 가지려면 각 번들에 대해 서로 다른 인증된 사용자 이름을 구성 해야 합니다.

### <span id="page-0-1"></span>사전 요구 사항

### <span id="page-0-2"></span>요구 사항

이 문서에 대한 특정 요건이 없습니다.

### <span id="page-0-3"></span>사용되는 구성 요소

이 문서의 정보는 Cisco IOS® Software Release 12.0(7)T를 기반으로 합니다.

이 문서의 정보는 특정 랩 환경의 디바이스를 토대로 작성되었습니다. 이 문서에 사용된 모든 디바 이스는 초기화된(기본) 컨피그레이션으로 시작되었습니다. 현재 네트워크가 작동 중인 경우, 모든 명령어의 잠재적인 영향을 미리 숙지하시기 바랍니다.

### <span id="page-0-4"></span>표기 규칙

문서 표기 규칙에 대한 자세한 내용은 [Cisco 기술 팁 표기 규칙을 참조하십시오.](//www.cisco.com/en/US/tech/tk801/tk36/technologies_tech_note09186a0080121ac5.shtml)

# <span id="page-0-5"></span>배경 정보

여기서 생성한 샘플 컨피그레이션에는 다음과 같은 기능이 있습니다.

- 하나의 물리적 멤버 인터페이스가 포함된 멀티링크 인터페이스를 사용합니다.
- BRI 인터페이스를 멀티링크 인터페이스의 백업으로 사용합니다. 이 BRI 인터페이스에는 멀티 링크 기능과 기본 멀티링크 인터페이스의 다른 모든 특성이 있습니다.
- ∙ 백업 인터페이스에서 기본 인터페이스로 전환하는 동안 서로 독립적인 2개의 멀티링크 번들을 사용합니다. 이 중 하나는 멀티링크 인터페이스의 것이고, 하나는 BRI의 것입니다. 기본적으로 멀티링크 번들은 인증된 사용자 이름으로 식별되었습니다. 그러나 이렇게 하면 백업(BRI)에서 기본(멀티링크) 인터페이스로 전환하는 동안 문제가 발생합니다. 이 샘플 컨피그레이션은 이 문제를 해결하는 방법을 보여줍니다.

# <span id="page-1-0"></span>구성

이 섹션에는 이 문서에서 설명하는 기능을 구성하기 위한 정보가 표시됩니다.

참고: 이 문서에 사용된 명령에 대한 추가 정보를 찾으려면 [명령 조회 도구\(](//tools.cisco.com/Support/CLILookup/cltSearchAction.do)[등록된](//tools.cisco.com/RPF/register/register.do) 고객만 해당)를 사용합니다.

### <span id="page-1-1"></span>네트워크 다이어그램

이 문서에서는 다음 네트워크 설정을 사용합니다.

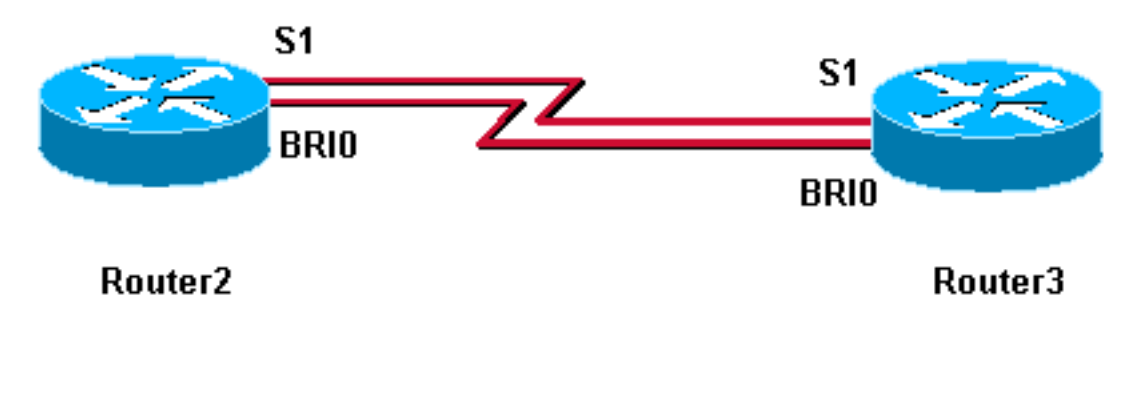

### <span id="page-1-2"></span>구성

이 문서에서는 다음 구성을 사용합니다.

- 라우터3
- 라우터 2

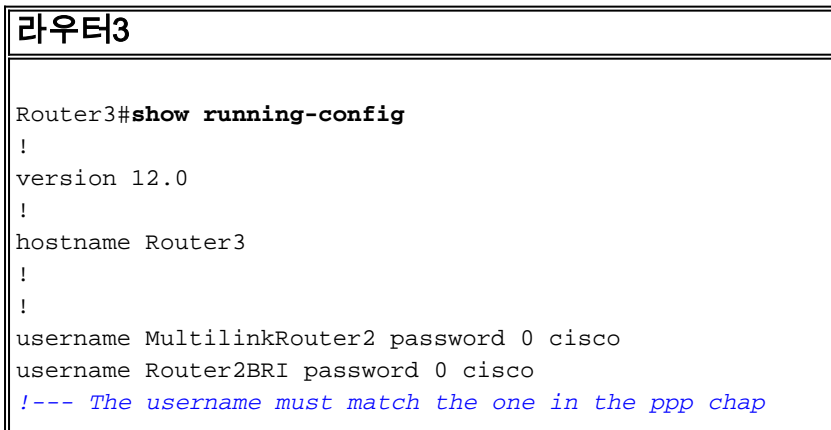

*hostname command on the remote router* ! ! isdn switchtype basic-net3 ! multilink bundle-name authenticated *!- -- to differentiate bundles based on authenticated usernames* ! interface Multilink1 ip address 192.168.19.6 255.255.255.0 no cdp enable ppp authentication chap ppp chap hostname MultilinkRouter3 *!--- alternate CHAP hostname* ppp chap password 7 121A0C041104 ppp multilink multilink-group 1 ! interface Serial1 no ip address no ip directed-broadcast encapsulation ppp no fair-queue ppp multilink multilink-group 1 ! interface BRI0 no ip address no ip directed-broadcast encapsulation ppp no ip route-cache no ip mroute-cache dialer rotary-group 1 isdn switch-type basic-net3 ppp authentication chap ppp multilink ! interface Dialer1 ip address 192.168.20.1 255.255.255.0 no ip directed-broadcast encapsulation ppp dialer in-band dialer idle-timeout 30 dialer map ip 10.0.0.0 name Router2 broadcast 6084 dialer map ip 192.168.20.2 name Router2 broadcast 6084 dialer loadthreshold 1 either dialer watch-group 1 dialer-group 1 ppp authentication chap ppp chap hostname Router3BRI *!-- - alternate CHAP hostname* ppp chap password 7 094F471A1A0A ppp multilink ! router eigrp 1 network 10.0.0.0 network 192.168.19.0 network 192.168.20.0 no auto-summary eigrp log-neighbor-changes ! ip classless no ip http server ! access-list 150 deny eigrp any any access-list 150 deny udp any any access-list 150 permit ip any any dialer watch-list 1 ip 10.0.0.0 255.0.0.0 dialer-list 1 protocol ip list 150 ! line con 0 exectimeout 0 0 transport input none line aux 0 line vty 0 4 login ! end

#### 라우터 2

!

!

! !

Router2#**show running-config**

version 12.0

hostname Router2

username MultilinkRouter3 password 0 cisco username Router3BRI password 0 cisco *!--- The username must match the one in the ppp chap hostname command on the remote router* ! isdn switch-type basic-net3 ! multilink bundle-name authenticated ! interface Multilink1 ip address 192.168.19.5 255.255.255.0 no cdp enable ppp authentication chap ppp chap hostname MultilinkRouter2 ppp chap password 7 104D000A0618 *!--- alternate CHAP hostname* ppp multilink multilink-group 1 ! interface Serial1 no ip address no ip directed-broadcast encapsulation ppp no fair-queue clockrate 2000000 ppp multilink multilink-group 1 ! interface BRI0 no ip address no ip directed-broadcast encapsulation ppp no ip route-cache no ip mroute-cache dialer pool-member 1 isdn switch-type basic-net3 ppp authentication chap ppp multilink ! interface Dialer1 ip address 192.168.20.2 255.255.255.0 no ip directedbroadcast encapsulation ppp dialer remote-name Router3 dialer pool 1 dialer string 6082 dialer-group 1 ppp authentication chap ppp chap hostname Router2BRI *!-- alternate CHAP hostname* ppp chap password 7 00071A150754 ppp multilink ! router eigrp 1 network 10.0.0.0 network 192.168.19.0 network 192.168.20.0 no auto-summary eigrp

log-neighbor-changes ! access-list 150 deny eigrp any any access-list 150 deny udp any any access-list 150 permit ip any any dialer-list 1 protocol ip list 150 ! ! line con 0 exec-timeout 0 0 transport input none line aux 0 line vty 0 4 ! end

# <span id="page-3-0"></span>다음을 확인합니다.

이 섹션에서는 컨피그레이션이 제대로 작동하는지 확인하는 데 사용할 수 있는 정보를 제공합니다.

일부 show 명령은 [출력 인터프리터 툴 에서 지원되는데\(](https://www.cisco.com/cgi-bin/Support/OutputInterpreter/home.pl)[등록된 고객만\), 이 툴을 사용하면](//tools.cisco.com/RPF/register/register.do) show 명 령 출력의 분석 결과를 볼 수 있습니다.

 $\bullet$  show ppp multilink - 네트워크가 제대로 작동하는지 테스트합니다. 아래 표시된 출력은 위의 네트워크 다이어그램에 표시된 디바이스에서 이 명령을 입력한 결과입니 다.

Router3#**show ppp multilink** Multilink1, bundle name is MultilinkRouter2 0 lost fragments, 0 reordered, 0 unassigned, sequence 0x0/0x0 rcvd/sent 0 discarded, 0 lost received, 1/255 load Member links: 1 active, 0 inactive (max not set, min not set) Serial1 Virtual-Access1, bundle name is Router2BRI Dialer interface is Dialer1 0 lost fragments, 0 reordered, 0 unassigned, sequence 0x18/0x3F rcvd/sent 0 discarded, 0 lost received, 1/255 load Member links: 2 (max not set, min not set) BRI0:1 BRI0:2

Router2#**show ppp multilink** Multilink1, bundle name is MultilinkRouter3 0 lost fragments, 0 reordered, 0 unassigned, sequence 0x0/0x0 rcvd/sent 0 discarded, 0 lost received, 1/255 load Member links: 1 active, 0 inactive (max not set, min not set) Serial1 Virtual-Access1, bundle name is Router3BRI Dialer interface is Dialer1 0 lost fragments, 0 reordered, 0 unassigned, sequence 0x18/0x3F rcvd/sent 0 discarded, 0 lost received, 1/255 load Member links: 2 (max not set, min not set) BRI0:1 BRI0:2

### <span id="page-3-1"></span>문제 해결

현재 이 컨피그레이션에 사용할 수 있는 특정 문제 해결 정보가 없습니다.

# <span id="page-3-2"></span>관련 정보

- [멀티링크 PPP 번들 이름 지정 기준](//www.cisco.com/warp/customer/131/mppp_bundle_name.html?referring_site=bodynav)
- [추가 PPP 기술 팁](//www.cisco.com/pcgi-bin/Support/PSP/psp_view.pl?p=Internetworking:PPP&referring_site=bodynav)
- [추가 액세스 다이얼 기술 팁](//www.cisco.com/cisco/web/psa/configure.html?mode=tech&level0=277907760&referring_site=bodynav)

• [Technical Support - Cisco Systems](//www.cisco.com/cisco/web/support/index.html?referring_site=bodynav)